# **Penilaian Kelayakan Dalam Mendapatkan** *Familiarization Trip* **di PT. Raya Utama Travel (Runway T&T) Menerapkan** *Metode Vise Kriterijumska Optimizacija I Kompromisno Resenje* **(VIKOR)**

**Sri Ulina Wati Tambak\*,Yopi Hendro Syahputra \*\*, Usti Fatimah Sari Sitorus Pane \*\*** \* Program StudiSistemInformasi, STMIK Triguna Dharma \*\* Program StudiSistemInformasi, STMIK Triguna Dharma

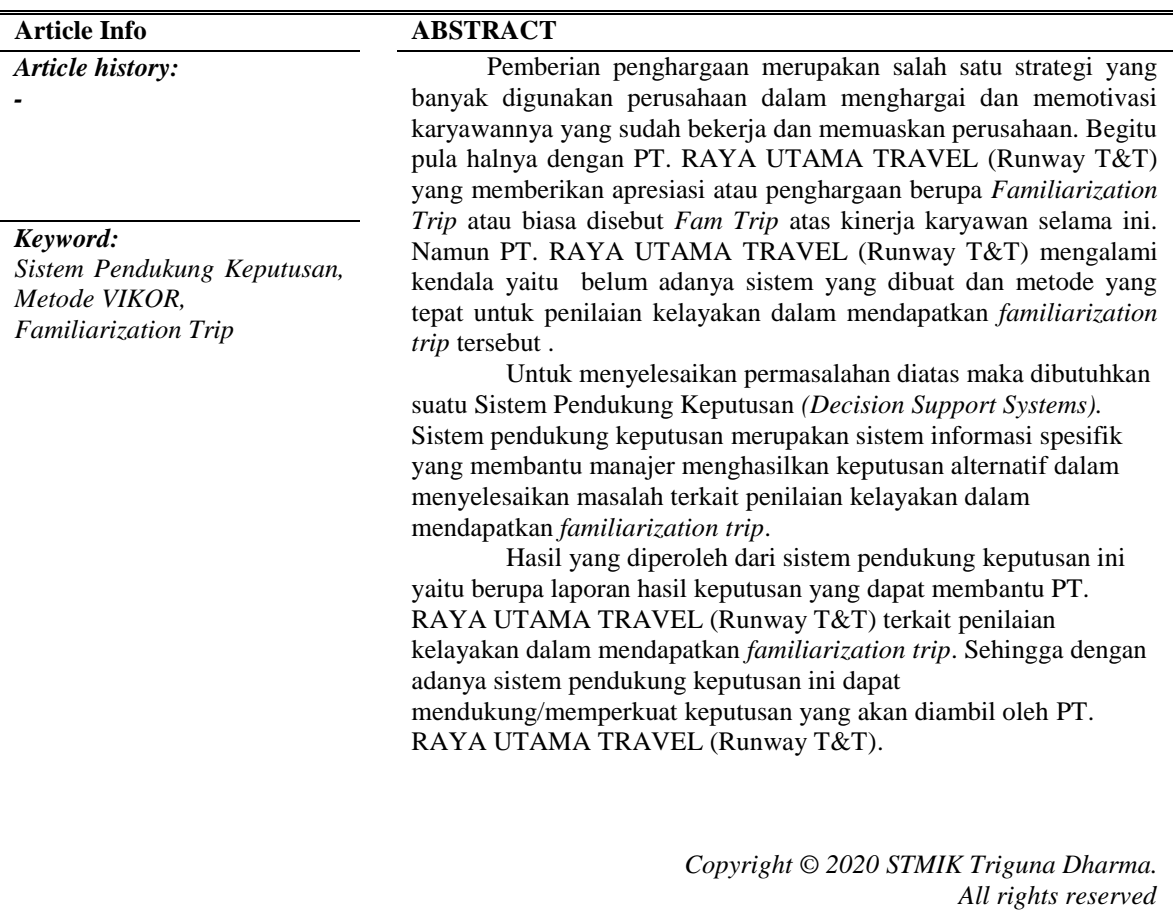

First Author Nama : Sri Ulina Wati Tambak Kampus :STMIK Triguna Dharma Program Studi : Sistem Informasi E-Mail : sriulina700@gmail.com

#### **1. PENDAHULUAN**

PT. RAYA UTAMA TRAVEL (Runway T&T) merupakan perusahaan terkemuka di Kota Medan dalam pelayanan dan penerbangan. Perusahaan ini memiliki pengalaman terbaik dan profesional dalam menangani permintaan tamu. Termasuk pada pemilihan destinasi terbaik kepada *customer.* Disamping itu perusaahaan tersebut mempunyai banyak cabang yang tersebar di Kota Medan sehingga perusahaan ini mempunyai banyak karyawan.

Karyawan dalam sebuah perusahaan merupakan elemen yang paling utama. Dalam setiap perusahaan, instansi, organisasi atau badan usaha akan memberikan gaji sebagai kompensasi dari kerja seorang karyawan, disamping memberikan gaji pokok pada karyawannya, setiap instansi sering kali memberi bonus sampingan untuk memacu kinerja dan produktifitas kerja karyawannya. Karena itu banyak sekali perusahaan yang memberikan appresiasi atau

penghargaan pada karyawannya, ini dapat memotivasi karyawan supaya dapat meningkatkan prestasi kerjanya. Begitu pula halnya dengan PT. RAYA UTAMA TRAVEL (Runway T&T) yang memberikan appresiasi atau penghargaan berupa *Familiarization Trip* atau biasa disebut *Fam Trip* atas kinerja karyawan selama ini.

Seorang pimpinan benari-benar harus selektif dalam mengambil keputusan untuk pemilihan karyawan terbaiknya. Untuk menghindari keputusan seorang pimpinan atau manajer salah karena proses pemilihan karyawan yang bersifat subjektif. Maka tentunya menbutuhkan proses pengambilan keputusan seperti sistem pendukung keputusan yang terkomputerisasi dan diharapkan objektif dalam pengambilan keputusan sehingga dapat memilih karyawan dengan kemampuan yang terbaik.

Sistem Pendukung Keputusan adalah sistem informasi spesifik yang membantu manajer menghasilkan keputusan alternatif dalam menyelesaikan masalah yang dihadapinya. Dalam ilmu ini terdapat banyak sekali metode yang dapat di gunakan diantaranya metode VIKOR (*Vise Kriterijumska Optimizajica I Kompromisno Resenje*). Metode VIKOR adalah salah satu metode dari *Multi Criteria Decision Making* (MCDM) yang penyelesaiannya sederhana dan menghasilkan suatu keputusan yang lebih efektif

Berdasrkan deskripsi masalah di atas, maka dibangunlah sebuah sistem pendukung keputusan menggunakan metode VIKOR (*Vise Kriterijumska Optimizajica I Kompromisno Resenje) dalam pemecahan masalah terkait penilaian kelayakan karyawan mendapatkan Familiarization Trip pada* PT. RAYA UTAMA TRAVEL (Runway T&T). Dengan adanya sistem yang dirancang tersebut diharapkan dapat menjadi sarana untuk pengambilan keputusan secara objektif oleh *Human resources Depelopment* (HRD) atau manajer pada PT. RAYA UTAMA TRAVEL (Runway T&T) *terkait penilaian kelayakan karyawan mendapatkan Familiarization Trip.*

#### **2. KAJIAN PUSTAKA**

#### **2.1** *Familiarization Trip* **(Fam Trip)**

*Familiarization Trip* adalah kegiatan membawa orang atau sekelompok orang, berdasarkan program tertentu untuk mengunjungi daya tarik wisata dalam rangka pengenalan dan promosi pariwisata. Tujuan dari *Familiarization Trip* adalah menciptakan *awereness* kerena adanya pengalaman-pengalaman yang dirasakan selama perjalanan.

*Familiarization Trip* merupakan suatu perjalanan anjangsana yang dimksudkan guna mengenal lebih lanjut bidang atau daerah yang mempunyai kaitan dengan pekerjaanya. Dalam pelaksaan kegiatan *Familiarization Trip* ini harus dikemas sebaik mungkin serta harus dipertimbangkan juga pemilihan kualitasnya.

#### **2.2 Sistem Pendukung Keputusan**

Sistem Pendukung Keputusan (SPK) merupakan aplikasi interaktif berbasis komputer yang mengkombinasikan data dan model matematis untuk membantu proses pengambilan keputusan dalam menangani suatu masalah.. Aplikasi interaktif ini dimaksudkan untuk memudahkan integrasi antara berbagai komponen dalam proses pengambilan keputusan seperti prosedur, kebijakan, teknik analisis, serta pengalaman dan wawasan manajerial guna membentuk suatu kerangka keputusan yang bersifat fleksibel.

#### **2.3 Metode VIKOR**

Metode *Vise Kriterijumska Optimizacija I Kompromisno Resenje* (VIKOR) adalah metode perankingan dengan menggunakan indeks peringkat multikriteria berdasarkan ukuran tertentu dari kedekatan dengan solusi yang ideal. Konsep dasar VIKOR adalah menentukan ranking dari sampel-sampel yang ada dengan melihat hasil dari nilai-nilai utilitas dan regrets dari setiap sampel.

Langkah-langkah perhitungan dengan metode VIKOR, sebagai berikut :

1. Melakukan normalisasi dengan rumus sebagai berikut :

$$
Rij = \left(\frac{Xj^+ - Xij}{Xj^+ - Xj^-}\right)
$$

Dimana  $R_{ij}$  dan  $X_{ij}$  (i = 1, 2, 3,...,m dan j = 1, 2, 3,....,n) adalah elemen dari matriiks pengambilan keputusan (alternatif i terhadap kriteria j) dan  $Xj^+$  adalah elemen terbaik dari kriteria j,  $Xj^-$  adalah elemen terburuk dari kriteria j.

2. Menghitung nilai S dan R menggunakan rumus :

$$
S_i = \sum_{j=1}^{n} W_j \left( \frac{x_j + x_{ij}}{x_{j+1} + x_{j-1}} \right)
$$
  
dan  $R_i = \text{Max } j[W_j] \left[ \frac{x_j + x_{ij}}{x_{j+1} + x_{j-1}} \right]$ 

dimana *W<sup>j</sup>* adalah bobot dari tiap kriteria j

3. Menentukan nilai indeks  
\n
$$
Q_i = \left[\frac{s_i - s^+}{s^- - s^+}\right] V + \left[\frac{R_i - R^+}{R^- - R^+}\right] (1-V)
$$
\nDimana :  
\n
$$
S^- = \max S_i,
$$

- $S^+$  = min  $S_i$  dan  $R^{\text{-}} = \max R_i$  $R^+$  = min  $R_i$ dan  $V = 0, 5$ .
- 4. Hasil perangkingan merupakan hasil pengurutan dari S, R,dan Q
- 5. Solusi alternatif peringkat terbaik berdasarkan dengan nilai Q minimum menjadi peringkat terbaik dengan syarat  $Q(A^{(2)}) - Q(A^{(1)}) \geq DQ$

# **2.4** *Unified Modeling Language* **(UML)**

UML *(Unified Modelling Language)* adalah salah satu alat bantu yang sangat handal di dunia pengembangan sistem yang berorientasi obyek. Pemecahan masalah utama dari *Object Oriented* biasanya dengan penggambaran dalam bentuk model. Model abstrak (semu) merupakan gambaran detail dari inti masalah yang ada, umumnya sama seperti refleksi dari problem yang ada pada kenyataan.

# **2.4.1** *Use Case Diagram*

*Use Case Diagram* adalah diagram yang menggambarkan kebutuhan sistem dari sudut pandang *user,* yang memperlihatkan hubungan-hubungan yang terjadi antara actor dengan *uae case* dalam sistem.

# **2.4.2** *Activity Diagram*

*Activity Diagram* menggambarkan *workflow* (aliran kerja) atau aktivitas dari sebuah sistem atau proses bisnis. *Activity Diagram* teknik untuk mendiskripsikan logika prosedural, proses bisnis dan aliran kerja suatu bisnis bisa dengan mudah di deskripsikan dalam *Activity Diagram.* 

Tujuan dari *Activity Diagram* adalah untuk menangkap tingkah laku dinamis dari sistem dengan cara menunjukkan aliran pesan dari suatu aktifitas ke aktifitas lainnya

### **2.4.3** *Class Diagram*

*Class Diagram* merupakan hubungan antara kelas dan penjelasan detail tiap-tiap kelas didalam model desain dari suatu sistem, juga memperlihatkan aturan-aturan dan tanggung jawab entitas yang menentukan perilaku sistem.

*Class* menggambarkan keadaan (atribut atau properti) suatu sistem, sekaligus menawarkan layanan untuk manipulasi keadaan tersebut (metode atau fungsi).

Kelas memiliki tiga area pokok :

- 1. Nama (*Class Name)*
- 2. Atribut
- 3. Metode *(Opration)*

Atribut dan *opration* (metode) dapat memiliki salah satu sifat berikut :

- 1. *Private*, hanya bisa dipanggil dari dalam kelas itu sendiri. Metode atau atribut diawali "-".
- 2. *Protected*, hanya dapat dipanggil oleh *class* yang bersangkutan dan *class* turunannya. Metode diawali dengan tanda "#".
- 3. *Public*, dapat dipanggil dari semua objek. Metode atau atribut diawali dengan tanda "+".

# **2.5 Flowchart**

*Flowchart* merupakan penyajian yang sistematis tentang proses dan logika dari kegiatan penanganan informasi atau penggambaran secara grafik dari langkah-langkah dan urutn-urutan prosedur dari suatu program.

### **2.6 Aplikasi Pengembangan Sistem**

1. *Visual Basic.NET*

*Visual Basic* merupakan salah satu aplikasi pemrograman visual yang memiliki bahasa pemrograman yang cukup populer dan mudah untuk dipelajari dimana *visual basic* menyediakan berbagai perangkat kontrol yang dapat digunakan untuk membuat program aplikasi dalam sebuah form baik aplikasi kecil, sederhana hingga ke aplikasi pengolahan database.

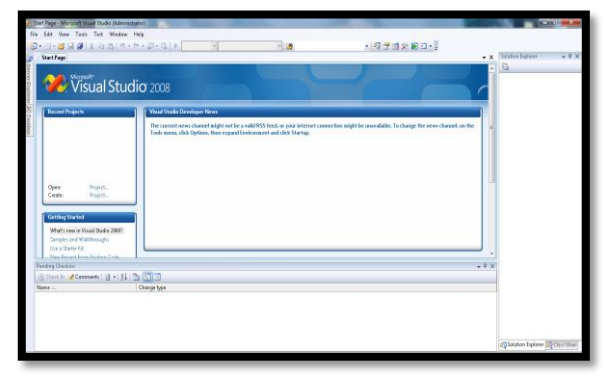

Gambar 2.1 Tampilan Awal *Microsoft Visual Basic* 2008

#### 2. *Microsoft Access*

*Microsoft Access* merupakan salah satu *software* pengolahan *database* yang berjalan dibawah sistem oprasi *Microsoft Windows. Microsoft Access* adalah salah satu program yang dapat melakukan manajemen *database* dalam teknologi komputer dan digunakan sebagai pengaturan data.

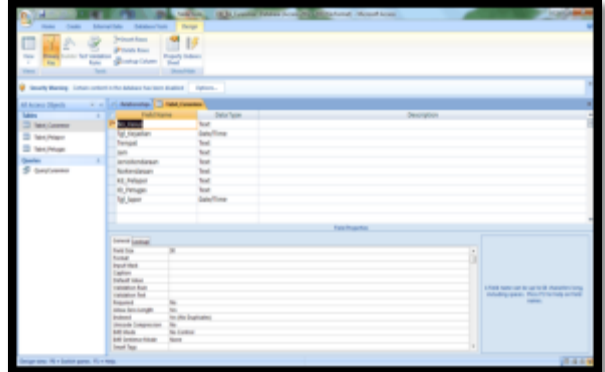

Gambar 2.2 Tampilan Jendela Kerja *Microsoft Access* 2010

# 3 *Crystal Report*

*Crystal Report* adalah suatau program aplikasi yang dirancang untuk membuat laporan-laporan yang dapat digunakan dengan bahasa pemrograman berbasis *windows*, seperti *Visual Basic* 6.0, *Visual* C++, *Visual Interved. Crystal Report* merupakan program yang terpisah dengan program *Microsoft Visual Basic.NET* tetapi keduanya dapat dihubungkan.

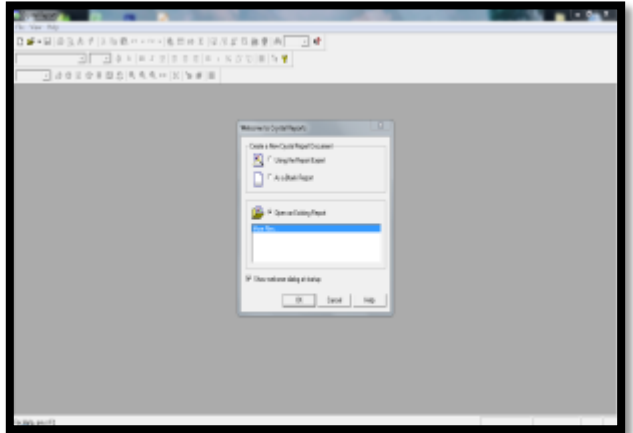

Gambar 2.3 Tampilan awal *Crystal Report*

# **3. METODOLOGI PENELITIAN**

# **3.1 Metode Penelitian**

**1.** *Data Collecting* (Teknik Pengumpulan Data)

Berikut adalah data yang diguakan dalam penelitian ini yang bersumber dari PT.RAYA UTAMA TRAVEL (Runway T&T) :  $T_1$  10.1  $D_1$   $D_2$   $D_3$   $D_4$   $D_5$   $D_6$   $D_7$   $D_8$   $D_9$   $D_1$ 

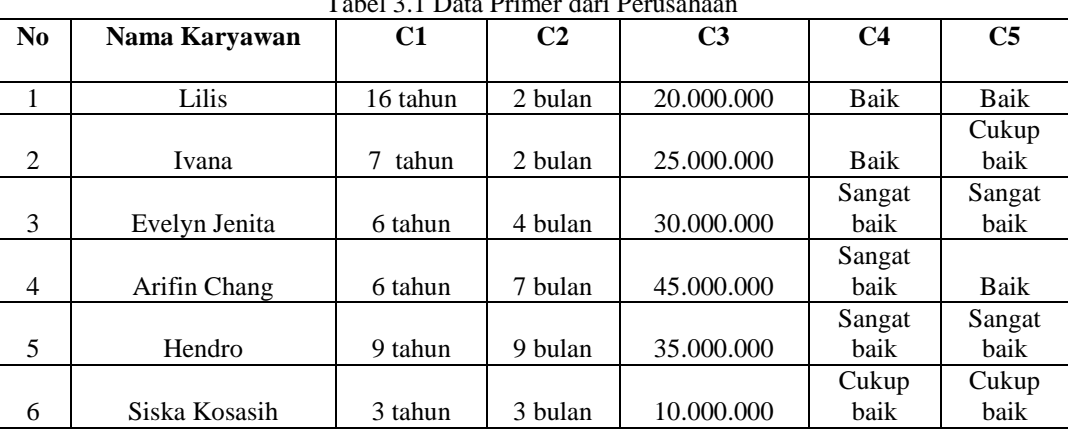

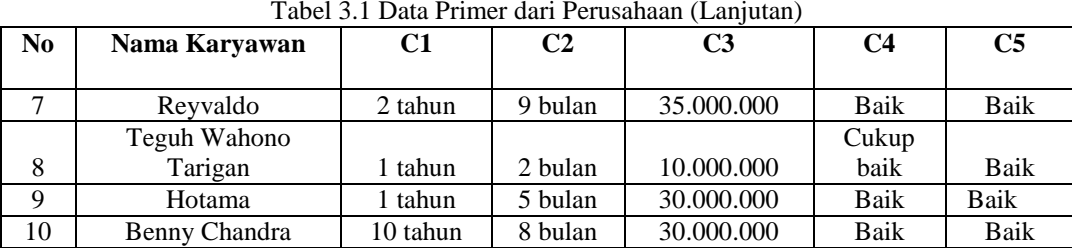

# **2.** *Studi of Literatur* (Studi Kepustakaan)

Dalam penelitian ini, peneliti melakukan studi kepustakaan yang bersumber dari berbagai referensi diantaranya adalah jurnal-jurnal baik itu jurnal internasional, jurnal nasional, jurnal lokal maupun buku dan lain-lain. Adapun referensi tersebut terkait dengan masalah, bidang keilmuan, metode yang digunakan serta aplikasi pendukung lainnya.

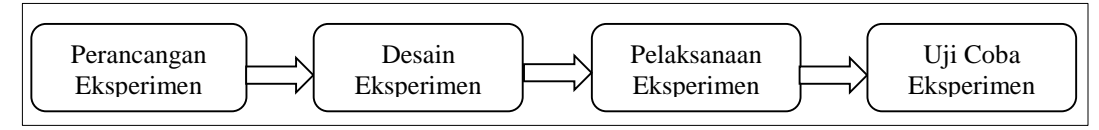

Gambar 3.1 Metode Penelitian Yang Dilakukan

#### **3.2 Algoritma Sistem**

Algoritma sistem merupakan penjelasan urutan-urutan atau langkah-langkah penyelesaian masalah dalam perancangan sistem pendukung keputusan terkait penilaian kelayakan dalam medapatkan *familiarization trip* dengan menggunakan metode VIKOR.

# **3.2.1 Deskripsi Data dari Penelitian**

Berikut ini adalah data yang digunkan sebagai sempel dalam penelitian ini. Pengambilan keputusan ini berdasarkan pada kriteria yang sudah menjadi penentu untuk penilain kelayakan dalam mendapatkan *Familiarization Trip* yaitu sebagai berikut :

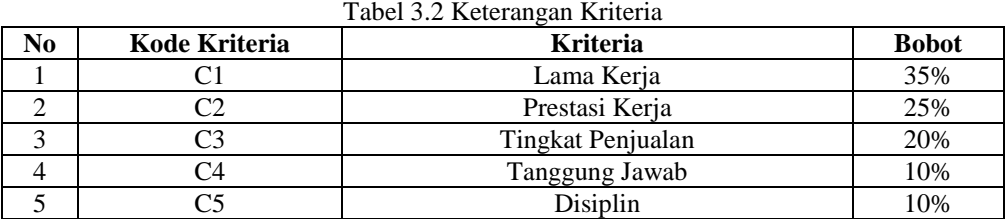

Berdasarkan data yang didapat tesebut perlu dilakukan konversi setiap kriteria untuk dapat dilakukan pengolahan kedalam metde VIKOR. Berikut ini adalah tabel konversi dari keriteria yang digunakan :

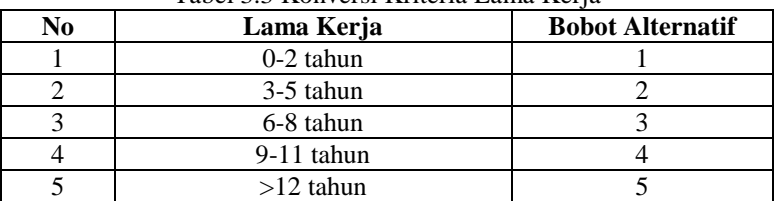

#### Tabel 3.3 Konversi Kriteria Lama Kerja

#### Tabel 3.4 Konversi Kriteria Prestasi Kerja

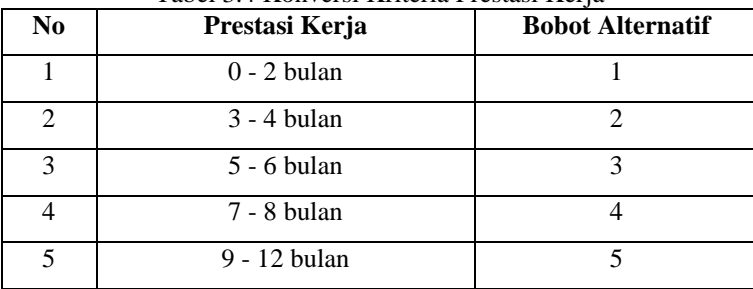

#### Tabel 3.5 Konversi Kriteria Tingkat Penjualan

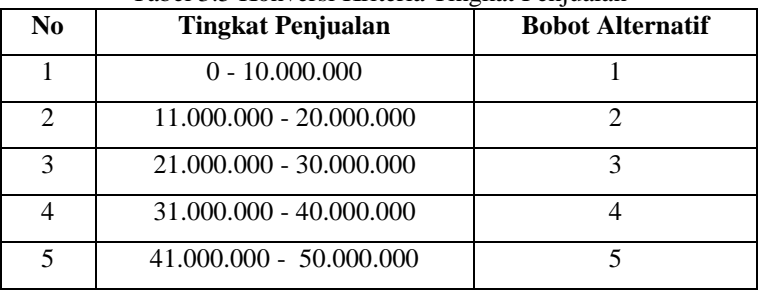

#### Tabel 3.6 Konversi Kriteria Tanggung Jawab

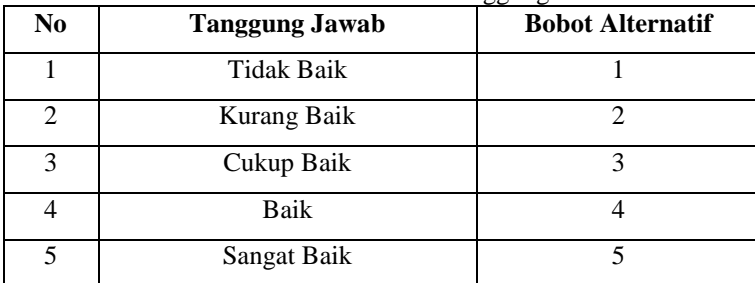

## Tabel 3.7 Konversi Kriteria Disiplin

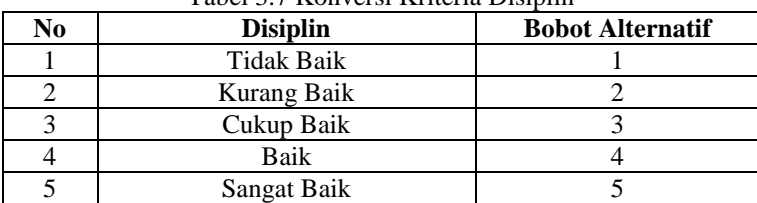

#### Tabel 3.8 Hasil Konversi Data Alternatif

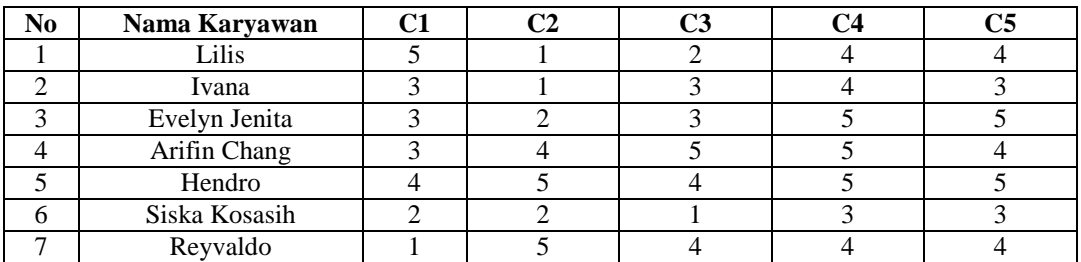

## Tabel 3.8 Hasil Konversi Data Alternatif (Lanjutan)

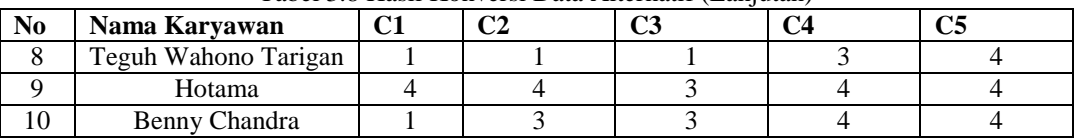

# **3.2.2 Penyelesaian Masalah Dengan Mengadopsi Metode**

1. Membuat matriks keputusan berdasarkan data hasil konversi nilai alternatif yaitu sebagai berikut :

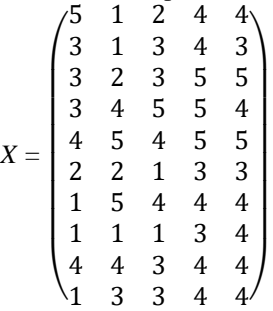

2. Melakukan normalisasi matriks dari nilai alternatif sesuai dengan jenis kriterianya dengan ketentuan :

Normalisasi untuk kriteria I (C1)

Rij = 
$$
(\frac{Xj^{+} - Xij}{Xj^{+} - Xj^{-}})
$$
  
\nR11 =  $(\frac{5-5}{(5-1)} = \frac{0}{4} = 0)$   
\nR12 =  $(\frac{5-1}{(5-1)} = \frac{4}{4} = 1)$   
\nR13 =  $(\frac{5-2}{(5-1)} = \frac{3}{4} = 0,75)$ 

Begitu seterusnya sampai  $R_{105}$ , sehingga diperoleh normalisasi nilai alternatif pada setiap kriterianya yaitu sebagai berikut :

| N <sub>0</sub> | <b>Alternatif</b> | C1   | C2   | C <sub>3</sub> | C <sub>4</sub>   | C <sub>5</sub> |
|----------------|-------------------|------|------|----------------|------------------|----------------|
|                | A1                | 0    |      | 0,75           | 0,5              | 0,5            |
| $\mathcal{D}$  | A2                | 0,5  |      | 0,5            | 0,5              |                |
| 3              | A <sub>3</sub>    | 0,5  | 0,75 | 0,5            | $\left( \right)$ |                |
| 4              | A4                | 0,5  | 0,25 |                |                  | 0,5            |
| 5              | A <sub>5</sub>    | 0,25 |      | 0,25           | 0                |                |
| 6              | A <sub>6</sub>    | 0,75 | 0,75 |                |                  |                |
| $\mathcal{L}$  | A7                |      |      | 0,25           | 0,5              | 0,5            |
| 8              | A <sub>8</sub>    |      |      |                | 1,0              | 0,5            |
| 9              | A <sub>9</sub>    | 0,25 | 0,25 | 0,5            | 0,5              | 0,5            |
| 10             | A10               |      | 0,5  | 0,5            | 0,5              | 0,5            |

Tabel 3.9 Normalisasi Nilai Alternatif

#### 3. Menghitung bobot normalisasi

Matriks keputusan yang dinormalisasikan dikalikan dengan bobot kriteria, sebagai berikut :

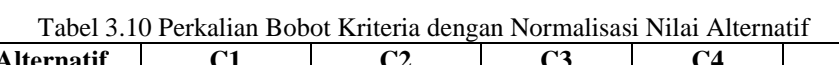

| N <sub>0</sub> | <b>Alternatif</b> | C1          | C <sub>2</sub> | C <sub>3</sub> | C <sub>4</sub> | C <sub>5</sub> |  |
|----------------|-------------------|-------------|----------------|----------------|----------------|----------------|--|
|                | A1                | $0*0,35$    | $1*0,25$       | $0,75*0,2$     | $0,5*0,1$      | $0,5*0,1$      |  |
| 2              | A2                | $0,5*0,35$  | $1*0,25$       | $0.5*0.2$      | $0,5*0,1$      | $1*0,1$        |  |
| 3              | A <sub>3</sub>    | $0,5*0,35$  | $0,75*0,25$    | $0.5*0.2$      | $0*0,1$        | $0*0,1$        |  |
| $\overline{4}$ | A4                | $0,5*0,35$  | $0,25*0,25$    | $0*0,2$        | $0*0,1$        | $0,5*0,1$      |  |
| 5              | A5                | $0,25*0,35$ | $0*0,25$       | $0,25*0,2$     | $0*0,1$        | $0*0,1$        |  |
| 6              | A6                | $0,75*0,35$ | $0,75*0,25$    | $1*0,2$        | $1*0,1$        | $1*0,1$        |  |
| $\mathcal{I}$  | A7                | $1*0,35$    | $0*0,25$       | $0,25*0,2$     | $0.5*0.1$      | $0,5*0,1$      |  |
| 8              | A8                | $1*0,35$    | $1*0,25$       | $1*0,2$        | $1,0*0,1$      | $0,5*0,1$      |  |
| 9              | A9                | $0,25*0,35$ | $0,25*0,25$    | $0,5*0,2$      | $0,5*0,1$      | $0,5*0,1$      |  |
| 10             | A10               | $1*0,35$    | $0.5*0.25$     | $0.5*0.2$      | $0.5*0.1$      | $0.5*0.1$      |  |

Berikut ini adalah hasil dari normalisasi matriks perkalian dengan bobot Kriteria : Tabel 3.11 Hasil Perkalian Normalisasi Nilai Alternatif

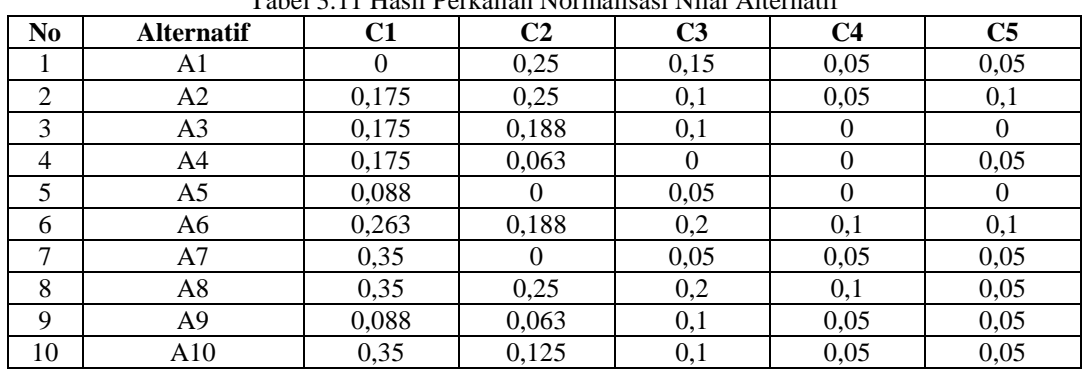

4. Menghitung nilai S dan R dari setiap alternatif

Mengitung nilai S dan R dari masing-masing Alternatif, berikut ini adalah nilai S : Si = $\sum_{j=1}^{n}$  wj

Nilai  $S(\overline{A1}) = 0 + 0.25 + 0.15 + 0.05 + 0.05 = 0.5$ 

Nilai  $S(A2) = 0,175 + 0,25 + 0,1 + 0,05 + 0,1 = 0,675$ 

#### **Cyber Tech**

Vol., No., Juli 2020, pp. ISSN:

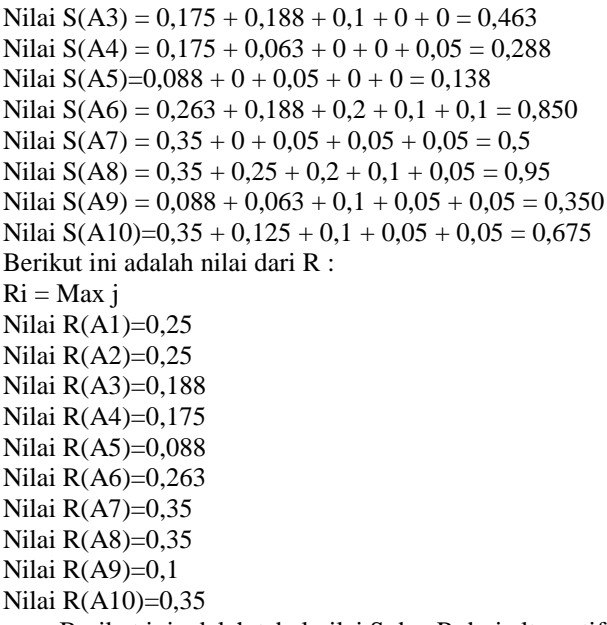

Berikut ini adalah tabel nilai S dan R dari alternatif adalah sebagai berikut:

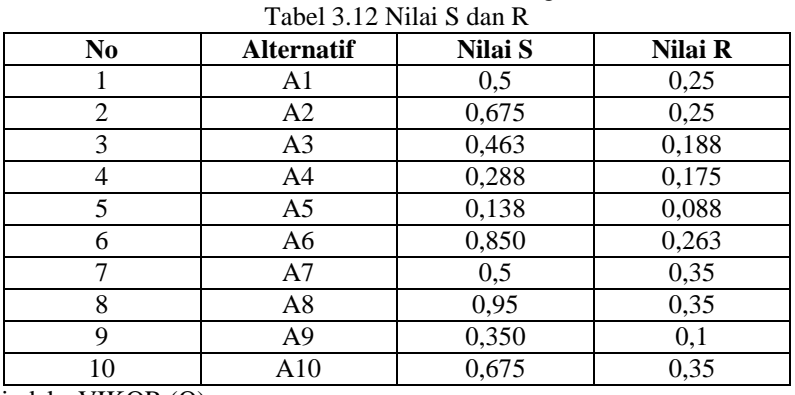

# 5. Menghitung nilai indeks VIKOR (Q)

Perhitungan indeks VIKOR (Q), dimana nilai VIKOR yang terpilih menjadi solusi ideal adalah nilai VIKOR terkecil, menggunakan rumus berikut:

$$
Q_i = \left[ \nu \frac{(S_i - S^+)}{(S^- - S^+)} \right] + \left[ (1 - \nu) \frac{(R_i - R^+)}{(R^- - R^+)} \right]
$$

 $S =$  nilai S terbesar,  $S^+ =$  nilai S terkecil,  $R^- =$  nilai R terbesar,  $R^+$ nilai R terkecil. Berikut perhitungan indeks VIKOR dengan bobot  $V = 0.5$  sehingga menghasilkan indek VIKOR sebagai berikut:

$$
Q(A1) = \left[\frac{0.5 - 0.138}{0.95 - 0.138}\right] * 0.5 + \left[\frac{0.25 - 0.088}{0.35 - 0.088}\right] * (1 - 0.5)
$$
  
=  $\left[\frac{0.362}{0.813}\right] * 0.5 + \left[\frac{0.162}{0.263}\right] * (0.5)$   
=  $(0.446 * 0.5) + (0.62 * 0.5)$   
= 0.223 + 0.31  
= 0.533

Dan seterusnya, lakukan perhintungan Indkes VIKOR  $Q_2$  sampai  $Q_n$ .

Dalam perhitungan indeks VIKOR (Q), nilai VIKOR yang terpilih menjadi solusi ideal adalah nilai VIKOR terkecil. Sehingga menghasilkan nilai akhir indeks vikor dan keputusan untuk setiap alternatif seperti tabel dibawah ini.

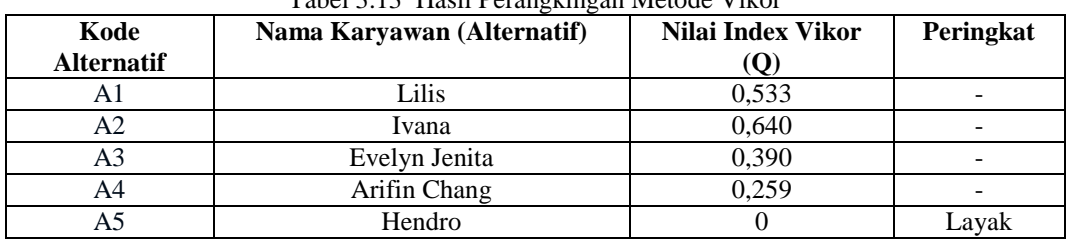

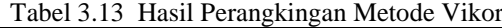

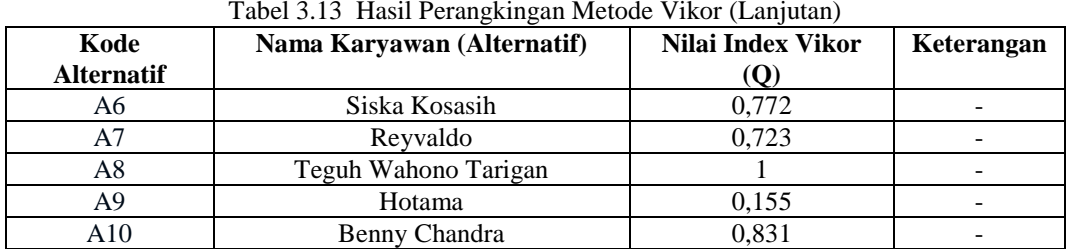

Berdasarkan hasil perhitungan diatas, diperoleh bahwa sampel A5 (Hendro) memiliki nilai indeks VIKOR terkecil yaitu 0. Sehingga A5 (Hendro) merupakan karyawan yang layak mendapatkan *familiarization trip (fam trip)*.

# **4. PEMODELAN SISTEM DAN PERANCANGAN**

#### **4.1 Implementasi Sistem**

Implementasi Sistem merupakan bagian yang menerangkan tentang penerapan dan hasil dari keputusan yang menampilkan rancangan *interface* yang telah dibuat. Berikut ini merupakan tampilan implementasi sistem pendukung keputusan terkait penilaian kelayakan dalam mendapatkan *familiarization trip* menerapkan metode *Vise Kriterijumska Optimizacija I Kompromisno Resenje* (VIKOR).

#### **1.** *Form Login*

*Form Login* adalah tampilan pertama yang akan muncul pada aplikasi sistem pendukung keputusan. *Form login* ini ditujukan kepada manager untuk menginput *username* dan *password* dengan benar. Berikut adalah tampilan *form login* :

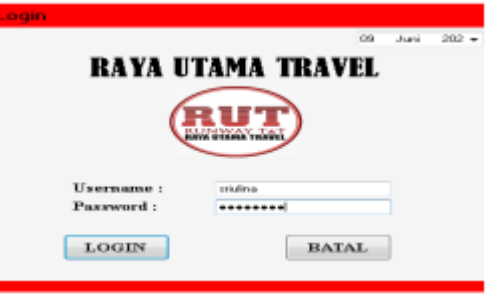

Gambar 4.1 *Form Login*

#### **2***. Form* **Menu Utama**

Menu utama merupakan tampilan halaman awal sistem untuk melakukan pengolahan data di dalam Sistem Pendukung terkait penilaian kelayakan dalam mendapatkan *familiarization trip* menerapkan metode (VIKOR). Berikut adalah tampilan *form* menu utama:

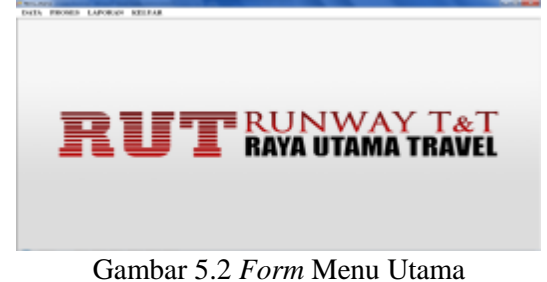

#### **3.** *Form* **Data Karyawan**

*Form* data karyawan merupakan *form* yang digunakan untuk meng-*input* data karyawan.

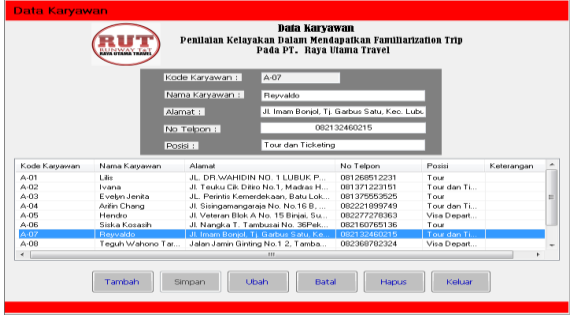

Gambar 5.3 *Form* Data Karyawan

#### **4.** *Form* **Kriteria**

*Form* data kriteria merupakan *form* yang digunakan untuk meng-*input* data kriteria yang ada pada perusahaan yang akan dihitung dengan metode VIKOR.

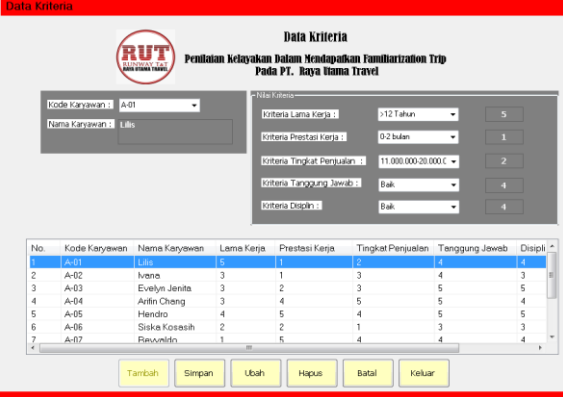

# **5.** *Form* **Pengambilan Keputusan**

*Form* ini akan melakukan proses Perhitungan dengan Metode VIKOR (*Vise Kriterijumska Optimizacija I Kompromisno Resenje)* yang akan diproses atau dihitung berdasarkan nilai kriteria yang telah dibobotkan. Berikut adalah tampilan *Form* Perhitungan.

Gambar 5.3 *Form* Data Kriteria

|                         |                      |                         |              |                | Proses Pengambilan Keputusan<br>Metode VIKOR |                |                        |                |          |        |
|-------------------------|----------------------|-------------------------|--------------|----------------|----------------------------------------------|----------------|------------------------|----------------|----------|--------|
| No.                     | Kode Karyawan        | Nama Karyawan           |              | Lama Kerja     | Prestasi Keria                               |                | Tingkat Penjualan      | Tanggung Jawab | Disiplin |        |
| 1                       | $A-01$               | Lilis                   |              | 5              |                                              | $\overline{c}$ |                        | 4              | 4        |        |
| $\overline{\mathbf{c}}$ | $A-02$               | <b>Mana</b>             |              | 3              |                                              | 3              |                        | 4              | 3        | Ξ      |
| 3                       | $A-0.3$              | Evelyn Jenita           |              | 3              | $\overline{c}$                               | 3              |                        | 5              | 5        |        |
| 4                       | $A-04$               | Arifin Chang            |              | 3              | 5<br>4                                       |                | 5                      | 4              |          |        |
| 5                       | $A-05$               | Hendro<br>Siska Kosasih |              | 4              | 5                                            | 4              |                        | 5              |          | 5<br>3 |
| 6                       | $A-06$               |                         |              | $\overline{c}$ | $\overline{c}$                               |                |                        | 3              |          |        |
| 7<br>$\epsilon$         | $A-07$               | <b>Revueldo</b>         |              |                | 5<br>m                                       | 4              |                        | 4              | 4        |        |
|                         |                      |                         |              |                |                                              |                | <b>HASIL KEPUTUSAN</b> |                |          |        |
|                         |                      | No.                     |              | Kode Karyawan  | Nama karyawan                                |                | Nilai Hasil            | Keterangan     | ۸        |        |
|                         |                      | 5                       | A-05         |                | Hendro                                       |                | n.                     | Layak          |          |        |
|                         | Proses               | 6                       | A-06         |                | Siska Kosasih                                |                | 0.7718                 |                |          |        |
|                         |                      | 7                       | 4-07         |                | Rewaldo                                      |                | 0.7231                 | ÷              |          |        |
|                         | <b>Cetak Laporan</b> | 8                       | 4-08         |                | Teguh Wahono Tari                            |                | ٦                      | ×,             | Ξ        |        |
|                         |                      | $\mathbf{Q}$<br>10      | 4-09<br>A-10 |                | Hotama                                       |                | 0.1546<br>0.8308       | ٠              |          |        |
|                         | Keluar               |                         |              |                | Benny Chandra                                |                |                        | ÷              |          |        |
|                         |                      | ٠                       | m            |                |                                              |                |                        |                |          |        |

Gambar 5.5 *Form* Pengambilan Keputusan

#### **6.** *Form* **Laporan**

*Form* Laporan hasil merupakan tampilan dari laporan penilaian kelayakan dalam mendapatkan *familiarization trip* adalah sebagai berikut:

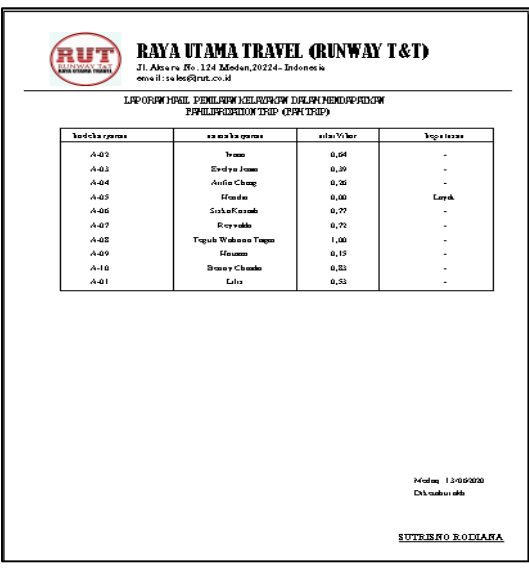

Gambar 5.6 *Form* Laporan

#### **5. KESIMPULAN**

Berdasarkan uraian dan pembahasan sebelumnya, maka dapat diambil kesimpilan sebagai berikut :

- 1. Prosedur terkait penilaian kelayakan dalam mendapatkan *familiarization trip* di PT. Raya Utama Travel dilakukan dengan cara menentukan kriteria penilaian dan bobot yang dimasukkan, kemudian diproses dengan metode VIKOR sehingga menghasilkan sebuah keputusan.
- 2. Perancangan perangkat lunak sistem pendukung keputusan terkait penilaian kelayakan dalam mendapatkan *familiarization trip* diperlukan adanya metode VIKOR dan didalam pengembangan sistemnya diperlukan *software* pendukung yaitu *Visual Basic 2008* dan *Microsoft Access 2010* sebagai database.
- 3. Implementasi sistem pendukung keputusan terkait penilaian kelayakan dalam mendapatkan *familiarization trip*  dilakukan dengan menguji sistem yang telah dibangun dan meng-inputkan data-data yang dibutuhkan. Untuk mengetahui apakah sistem yang dibangun telah sesuai atau belum.

## **UCAPAN TERIMA KASIH**

Puji Syukur kepada Allah SWT dimana atas berkatnyalah saya mampu menyelesaikan skripsi ini dengan baik. Terima kasih juga kepada dosen pembimbing Bapak Yopi Hendro Syahputradan Ibu Usti Fatimah Sari Sitorus beserta pihak–pihak lainnya yang mendukung penyelesaian jurnal skripsi ini. Kiranya bisa memberi manfaat bagi pembacanya dan dapat meningkatkan kualitas jurnal selanjutnya.

### **DAFTAR PUSTAKA**

- [1] T. N. Saragih, "Sistem Pendukung Keputusan Pemberian Reward Kepada Karyawan Menggunakan Metode Preference Selection Index," pp. 663–669, 2019.
- [2] A. A. Trisnani, D. U. Anwar, W. Ramadhani, M. M. Manurung, and A. P. U. Siahaan, "Sistem Pendukung Keputusan Pemilihan Karyawan Berprestasi Menerapkan Metode Vise Kriterijumska Optimizajica I Kompromisno Resenje ( VIKOR )," vol. 5, no. 2, pp. 85–90.
- [3] G. Ginting, A. Putera, U. Siahaan, D. Keputusan, and P. Keputusan, "Pendekatan Teknis TOPSIS dalam Pengambilan Keputusan."
- [4] S. A. Ningrum and U. Jember, "Analisis pengaruh kegiatan promosi familiarization trip terhadap efisiensi promosi pariwisata pada dinas pariwisata dan kebudayaan kabupaten lumajang," pp. 553–558.
- [5] R. Taufiq and H. P. Sari, "Rancang Bangun Sistem Pendukung Keputusan Penentuan Jumlah Produksi Menggunakan Metode Fuzzy Tsukamoto," *Rohmat Taufik, hesti puspita Sari*, vol. 8, no. 1, pp. 6–10, 2019.
- [6] I. K. P. Suniantara and G. Suwardika, "Penerapan Metode VIKOR pada Pengambilan Keputusan Seleksi Calon Penerima Beasiswa Bidikmisi Universitas Terbuka," *Intensif*, vol. 2, no. 1, p. 24, 2018.
- [7] D. Mahdiana, "PENGADAAN BARANG DENGAN METODOLOGI BERORIENTASI OBYEK : STUDI KASUS PT . LIGA INDONESIA," vol. 3, no. 2, pp. 36–43, 2011.
- [8] A. Hendini, "No Title," vol. IV, no. 2, pp. 107–116, 2008.
- [9] Munawar, *Analisis Perancangan Sistem Berorientasi Objek dengan UML*. Bandung: Informatika Bandung, 2018.
- [10] P. Soepomo, "MEMBANGUN APLIKASI AUTOGENERATE SCRIPT KE FLOWCHART UNTUK MENDUKUNG BUSINESS PROCESS REENGINEERING," vol. 1, pp. 448–456.
- [11] T. irawati Henny Ekawati, Bebas Widada, "Sistem Informasi Pengagendaan Surat Keluar Masuk Pada Satuan Kerja Perangkat daerah Kecamatan Polanharjo dengan aplikasi Multi User."
- [12] D. Gusrion, S. Kom, and M. Kom, "MEMBUAT APLIKASI PENYIMPANAN DAN PENGOLAHAN DATA DENGAN VB . NET," vol. 5, no. 1, pp. 150–163, 2018.

# **BIOGRAFI PENULIS**

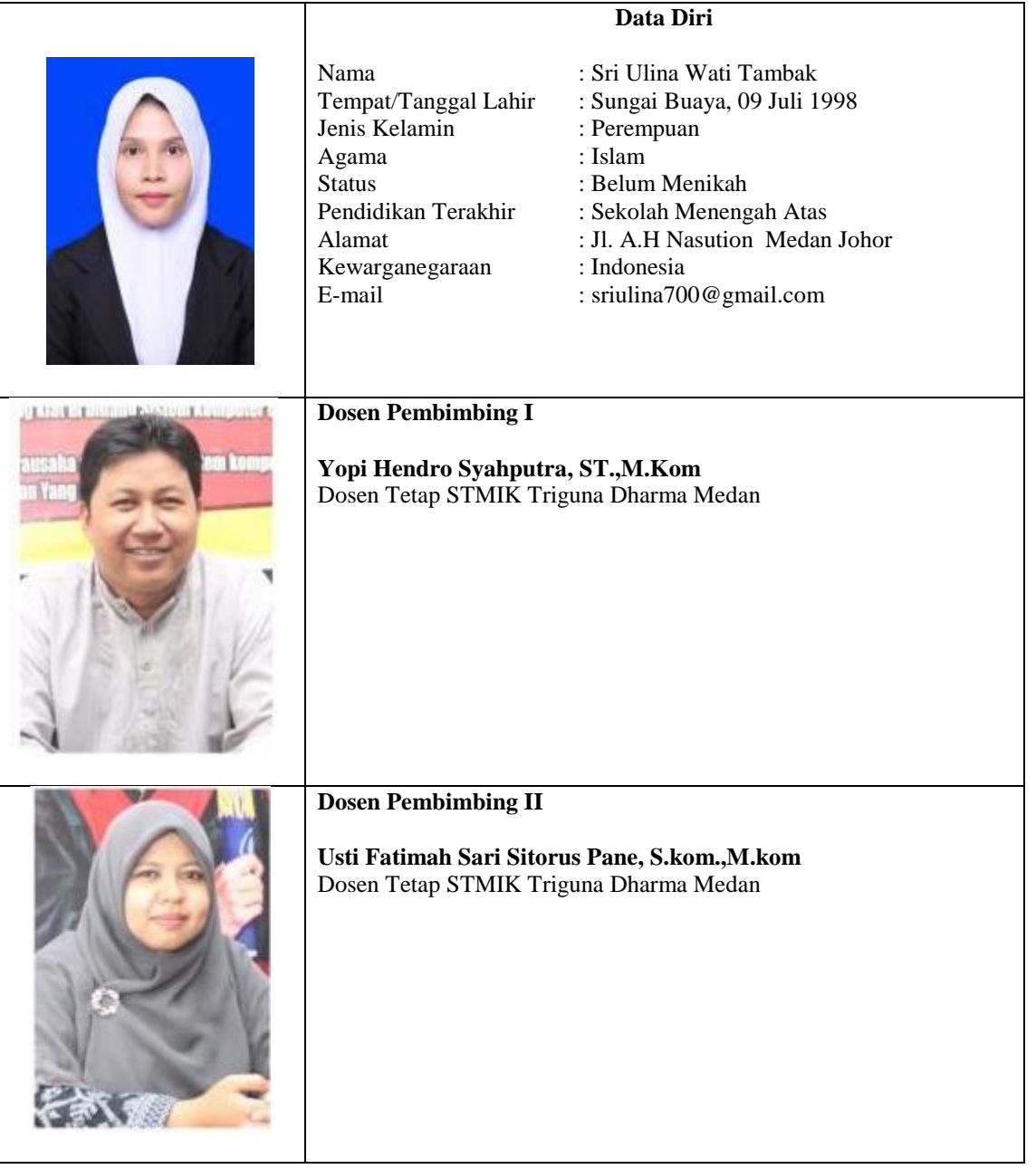